5ZC-08

# **Moodle** における受講者の課題結果一括表示プラグインの提案

空野 耕介† 尾崎 拓郎 †† 佐藤 隆士 †† † 大阪教育大学 教育学部 教養学科 情報科学専攻 †† 大阪教育大学 情報処理センター

### **1** はじめに

ネットワークの普及に伴い,多くの学習管理システ ム (LMS) やオンライン教育システムが実用化されて いる.大阪教育大学では,大阪教育大学 Moodle[1] を運 用している. LMS のひとつである Moodle[2] は, 学習 者に対し,学習者自身が提出した課題を表示する機能 を各コースごとに実装している.そのため,学習者は コースをまたいで達成度を一覧することはできず、学 習者が過去の評価を閲覧する場合はコースごとに閲覧 しなければならない.本稿では,学習者が自身の課題 結果を閲覧する際に,過去に各コースへ提出した課題 を一括で表示可能とすることで各コースで課題の達成 度比較が容易となるプラグインを提案する.

#### **2** 関連研究

#### **2.1 Mahara** と **SSO**

Moodle は単体でポートフォリオを扱うことはでき ない.Moodle と e ポートフォリオシステムの一つで ある Mahara[3] が連携し, Moodle のユーザ情報を用 いて Mahara サービスを受けることができる.しかし, Mahara の SSO 通信は Moodle からの通信しか受け付け ないことや、参照データベースの違いにより、Moodle 上の課題を Mahara で閲覧できないなどの課題がある.

## **2.2 mamiline**

mamiline[4]は学習者がタイムライン, フォーラム, 提 出ファイルおよび小テストの一覧表示が可能な Moodle 単体で実現するポートフォリオプラグインである.特に 小テストの受験回数に対する得点経過の表示は,毎回 の小テスト達成度から学習者自身の課題目標を発見し やすい.しかし教師による小テスト設問設定を得点の 非表示に設定しても,学習者は mamiline 上で得点が閲 覧できてしまうなどのアクセス権の不具合も存在する.

# **3** プラグインの提案

本稿での提案プラグインは,Moodle 単一で扱うこと ができるラーニングポートフォリオ(以下,ポートフォ リオと記す)として開発を進めてきた.Moodle 単一で 扱うため,通信や認証を考慮しなくても良いので,サー バ管理の観点から見ても導入は容易である.

提案プラグインを利用することにより,学習者は自 身のコースプロセスに対して,課題を提出してすぐに 閲覧することができる.学習者が達成度に対して自身 のコースプロセスを繰り返し確認する作業は,反省や 次のテストといった課題の目標を発見しやすい.学習 者は教師が教えた内容を見直すことができる [5].

#### **4** 設計

#### **4.1 Moodle** のデータベース

Moodle のデータベースは,各登録コースや提出課題 をユーザ情報のユーザ ID を主キーとして管理してい る.提案プラグインは Moodle 既存のログインページか らユーザ情報を取得し、Moodle のデータベースから各 登録コースや提出課題の情報を取得している.プラグ インは独自にデータベースを作成していないため,学 習者が Moodle のデータベースへの書き込みを完了し た時点でプラグインに反映される.

### **4.2** プラグイン概要

提案プラグインは 3 つのページで構成されており, トップページ,コースプロセスページおよび課題一覧 ページから成る.3 つのページには常時ヘッダ,プロ ファイル画像および課題一覧ボタンが表示され,それ ぞれにリンク先が指定されている.ヘッダではプラグ インのトップページへのアクセスや,Moodle のトップ ページへのアクセスが可能である.プロファイル画像 からは、Moodle 既存のパブリックプロファイルページ にアクセスすることができ,課題一覧ボタンからは課 題一覧ページへアクセスすることができる.

#### **4.2.1** 提案プラグインのトップページ

提案プラグインのトップページを図1に示す.トッ プページでは学習者の登録コースと授業開講日が表示 される.登録コース名のリンクからは,学習者自身の コースプロセスページへアクセスすることができる.

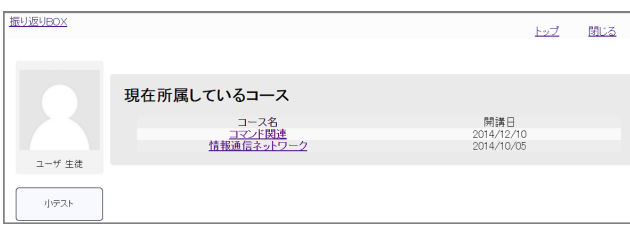

#### 図 1: プラグインのトップページ

<sup>†</sup>Kosuke SORANO ††Takuro Ozaki ††Takashi SATO †Department of Arts and Sciences, Osaka Kyoiku University

<sup>††</sup>Information Processing Center, Osaka Kyoiku University

**4.2.2** 提案プラグインのコースプロセスページ

提案プラグインのコースプロセスページを図2に示 す.コースプロセスページでは学習者が各コースで提 出した課題について,提出した順にコース名,小テス ト名,レビュー,終了時間,受験状況,得点およびコー ス合計点数をデータベースより取得し一覧表示される. レビューについては Moodle 既存の課題レビューへリン クを張っている.小テスト設定より教師が学習者への得 点を非表示にしている場合は,得点は表示されず合計点 数にも加算しない. また PHP ライブラリの Jpgraph[6] を用いることにより,小テストごとの得点を百分率で 表し,コースごとのグラフを生成できる.学習者にとっ て達成度が視覚的にわかりやすい表示が可能である.

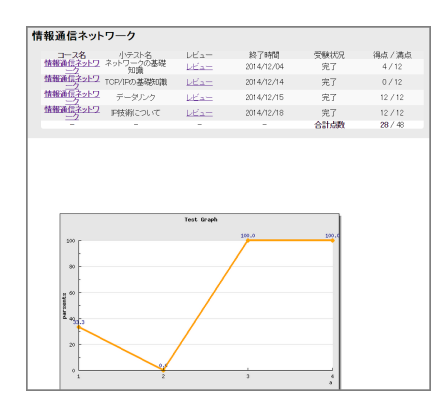

図 2: コースプロセスページ

### **4.2.3** 提案プラグインの課題一覧ページ

提案プラグインの課題一覧ページを図3に示す. 課 題一覧ページでは学習者の登録コースをまたがってす べての小テストを一覧することができる. 小テストの 一覧にはコース名,小テスト名,レビュー,終了時間 および受験状況がデータベースより取得され得点以外 の情報が表示され, コース名からコースプロセスページ へアクセスできる.

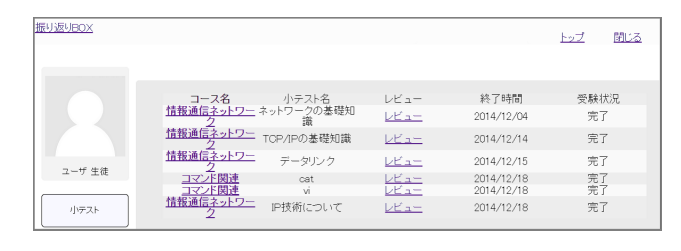

図 3: 課題一覧ページ

### **5** 提案システムの実装環境

実装に使用したソフトウェアを表1に示す. LAMP 環境に Moodle をインストールし,その環境下で提案 プラグインを導入した.

提案プラグインは Moodle ブロックプラグインとし て実装している.Moodle ブロックプラグインは Moo-

dle ページの一部として表示されるため、プラグインを Moodle トップページに表示させることができる [7].

表 1: 実装環境

| <b>IN IT ALAXYAYIN</b> |                    |          |  |
|------------------------|--------------------|----------|--|
|                        | ソフトウェア             | バージョン    |  |
| OS                     | CentOS             | 7.0.1406 |  |
| Web サーバ                | Apache HTTP Server | 2.4.6    |  |
| 開発言語                   | <b>PHP</b>         | 5.4.16   |  |
| データベース                 | MariaDB            | 5.5.40   |  |
| LMS                    | Moodle             | $2.8.1+$ |  |

#### **6** 評価

mamiline と提案プラグインの比較を表2に示す. 提 案プラグインはコースプロセスや Moodle 既存のシス テムを利用することで,学習者へコース単位のフィー ドバックが可能となった.

表 2: mamiline と提案プラグインの比較

|                        | mamiline | 提案プラグイン |
|------------------------|----------|---------|
| 提出小テスト一覧表示             | 可        | वा      |
| 提出ファイル一覧表示             | 可        | 不可      |
| タイムラインの表示              | 可        | 不可      |
| フォーラムの表示               | 可        | 不可      |
| コースプロセスの表示             | 不可       | 可       |
| 各小テストの受験回数に            | 可        | 不可      |
| 対する得点経過表示              |          |         |
| Moodle 既存のレビュー         | 不可       | 可       |
| 得点非表示設定の認識             | 不可       | 可       |
| Moodle トップページへ<br>のリンク | 不可       | 可       |

### **7** おわりに

本稿では,学習者が自身の課題結果を一括で表示で あり,各コースでの達成度比較が容易となる Moodle 単 一のポートフォリオプラグインを提案した.今後の課 題として,追加実装の開発や学習者の自己省察力に対 する検証を行う.

### 参考文献

- [1] 大阪教育大学 Moodle, http://moodle2.osaka-kyoiku.ac.jp/, 参照 2015/1/7.
- [2] Moodle, https://moodle.org/, 参照 2015/1/7.
- [3] Mahara, https://mahara.org/, 参照 2015/1/7.
- [4] 不破崇行, Moodle 単体で実現するポートフォリ オ プラグイン (mamiline) の開発, Moodle Moot 2014,2014.
- [5] Esm'e Glauert , Tracking significant achievement in primary science , Hodder Arnold H&S, 1996. 鈴木 秀幸(訳),教師と子供のポートフォリオ評価,論 創社,1999.
- [6] Jpgraph http://jpgraph.net/, 参照 2015/1/7.
- [7] William H.Race IV, Moodle 1.9 E-learning Course Development, Packt Publishing, 2008.